# **Vorlagenübersicht**

E-Learning-Startseite E-Learning-Modul E-Learning-Lerneinheit E-Learning-Thema E-Learning-Inhalt E-Learning-Standard-Ordner E-Learning-Glossarliste E-Learning-Glossareintrag MitarbeiterInnenlisten-Ordner MitarbeiterInnen-Ordner Ressourcen-Ordner Bildergalerien-Ordner V2 (animiert) Medienlisten-Ordner Medien-Ordner

# **E-Learning-Startseiten-Ordner**

### **Erlaubte Vorlagen für die darunterliegenden Ordner und Dateien:**

- E-Learning-Modul
- E-Learning-Standardordner
- E-Learning-Glossarliste
- MitarbeiterInnenlisten-Ordner
- Ressourcen-Ordner

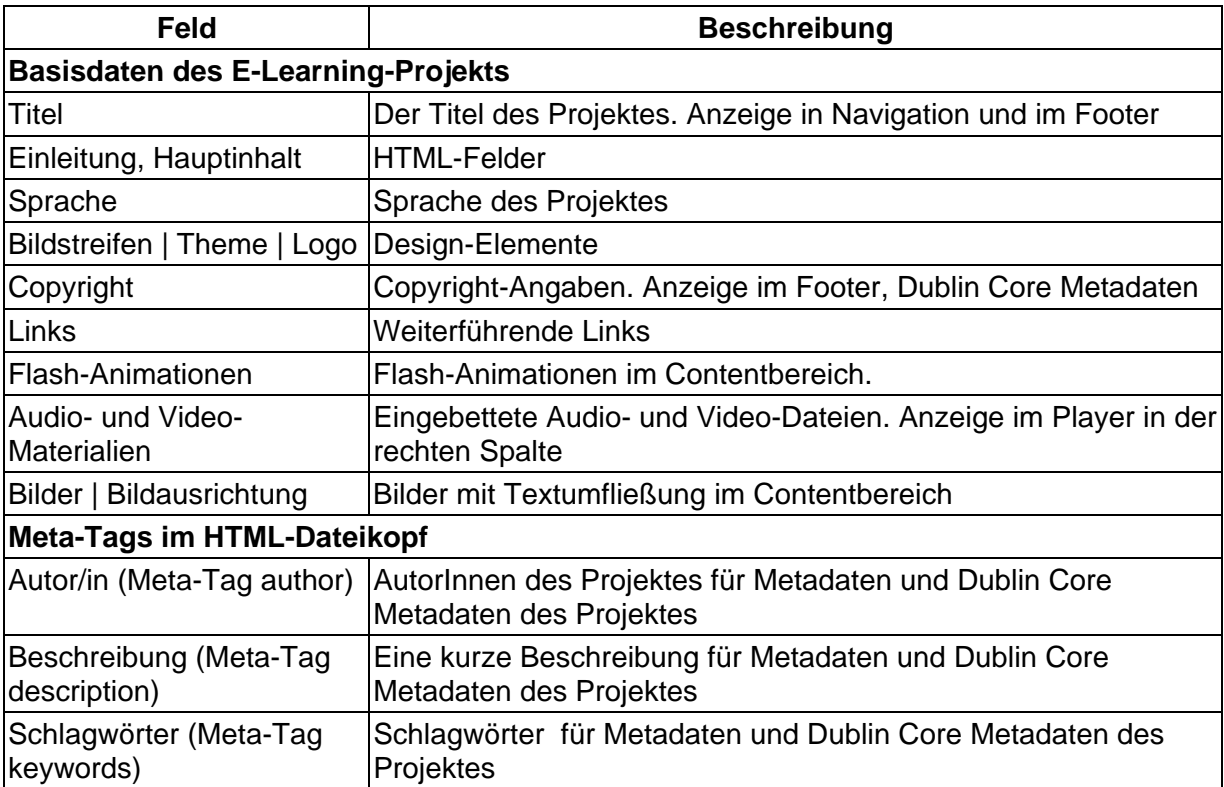

# **E-Learning-Modul**

### **Erlaubte Vorlagen für die darunterliegenden Ordner und Dateien:**

- E-Learning-Lerneinheit
- E-Learning-Standardordner
- E-Learning-Glossarliste
- MitarbeiterInnenlisten-Ordner
- Ressourcen-Ordner
- Bildergalerien-Ordner V2 (animiert)
- Medienlisten-Ordner

### **Felder der Vorlage:**

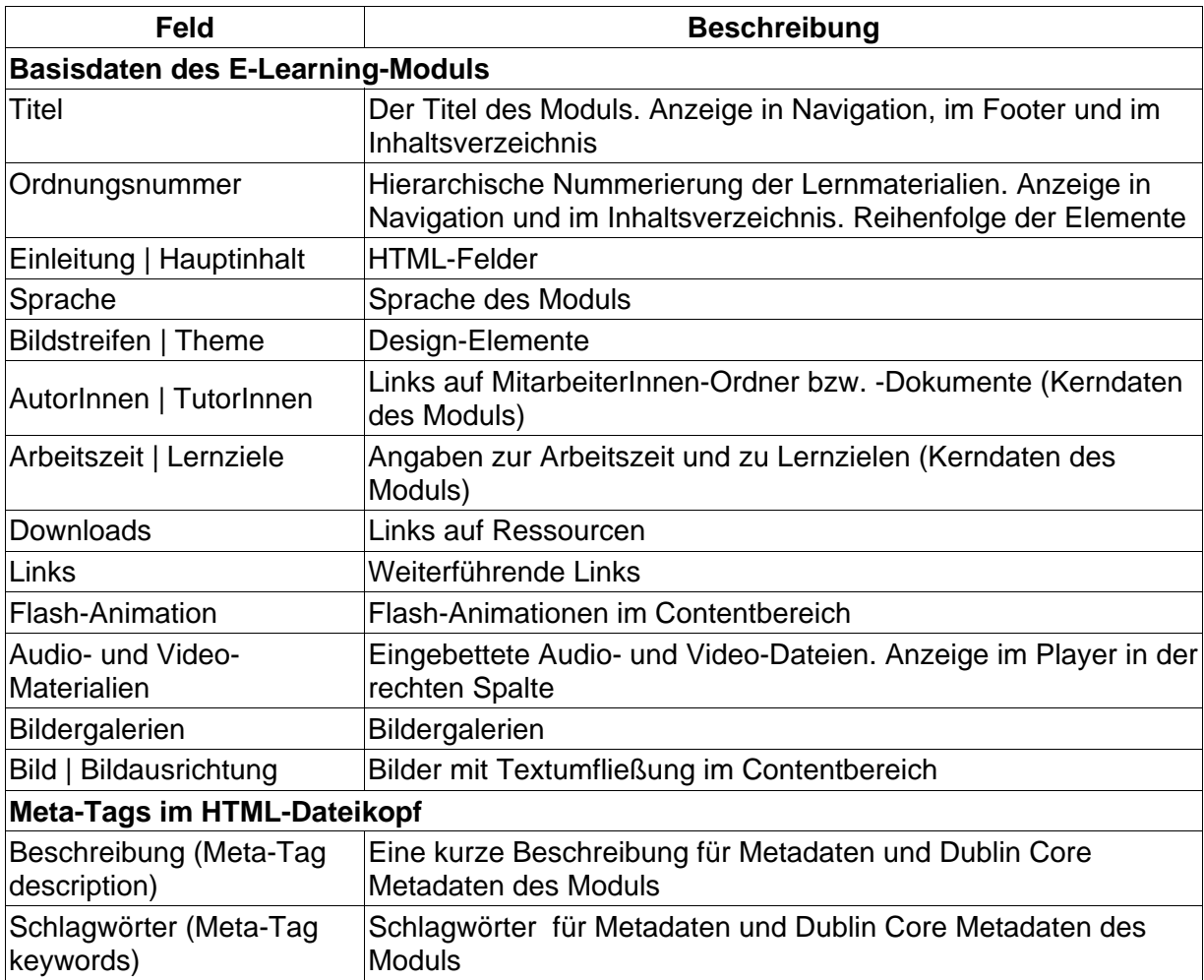

# **E-Learning-Lerneinheit**

### **Erlaubte Vorlagen für die darunterliegenden Ordner und Dateien:**

• E-Learning-Thema

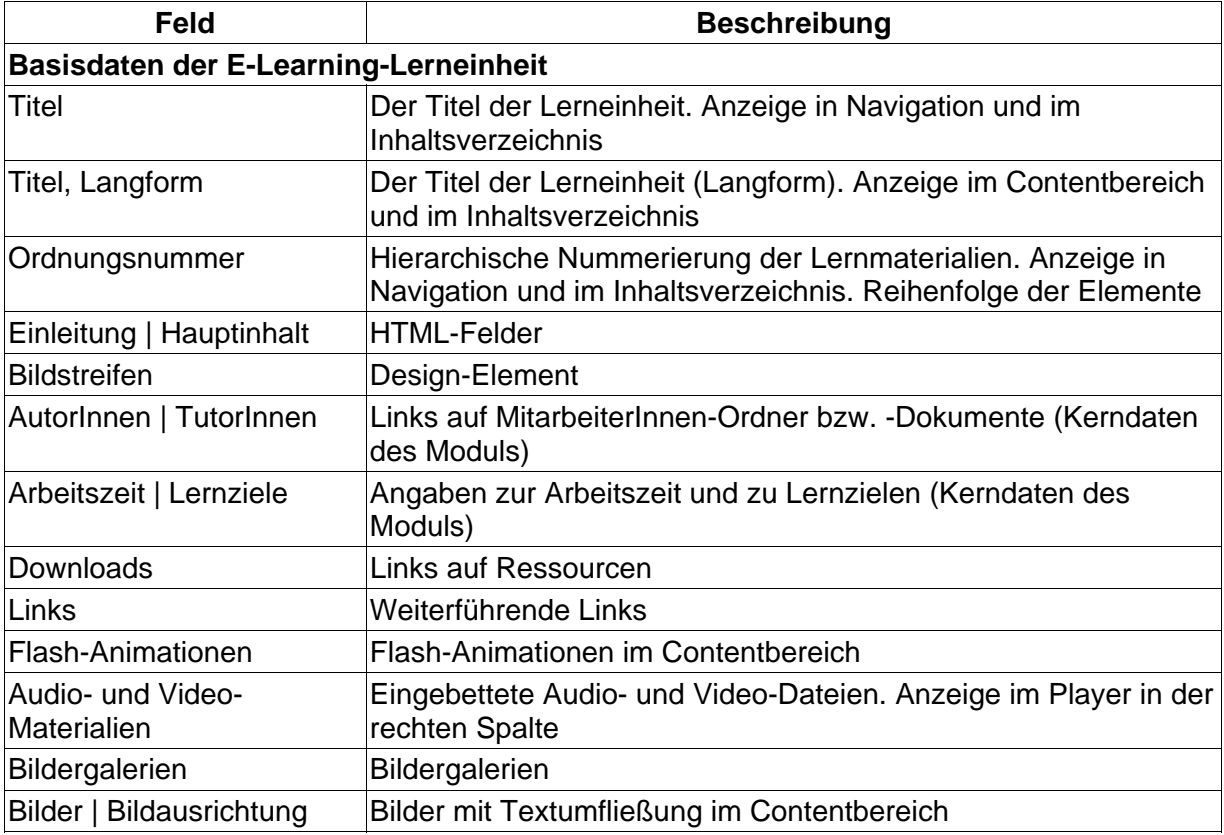

# **E-Learning-Thema**

### **Erlaubte Vorlagen für die darunterliegenden Ordner und Dateien:**

• E-Learning-Inhalt

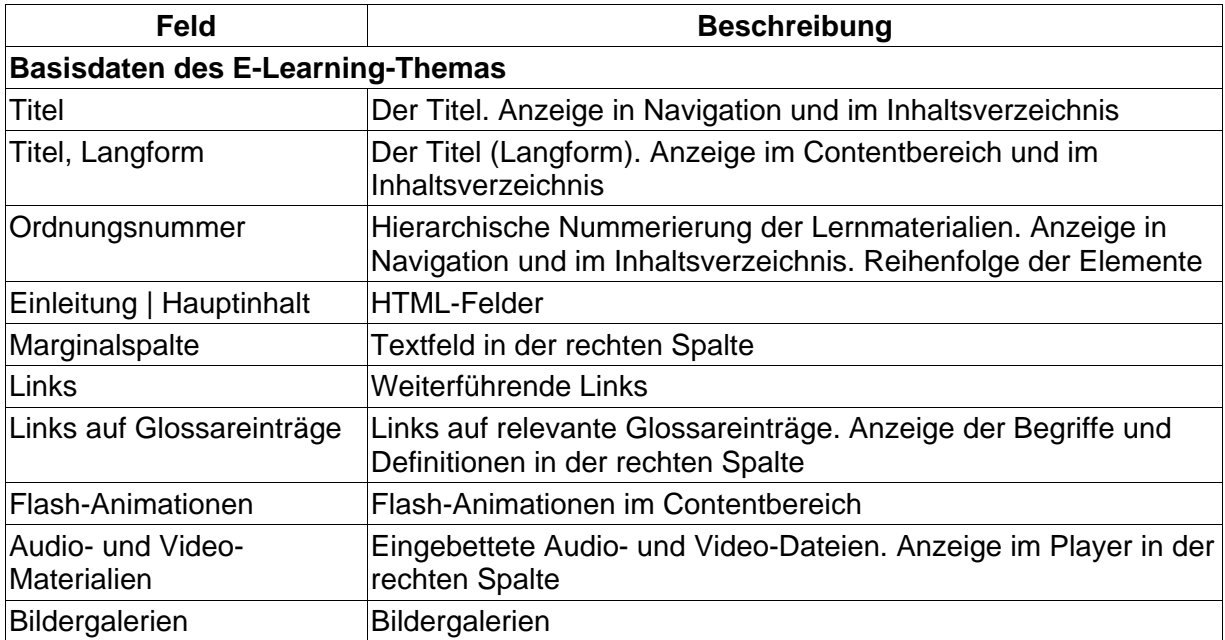

### **E-Learning-Inhalt**

**Erlaubte Vorlagen für die darunterliegenden Ordner und Dateien:** 

• E-Learning-Inhalt

### **Felder der Vorlage:**

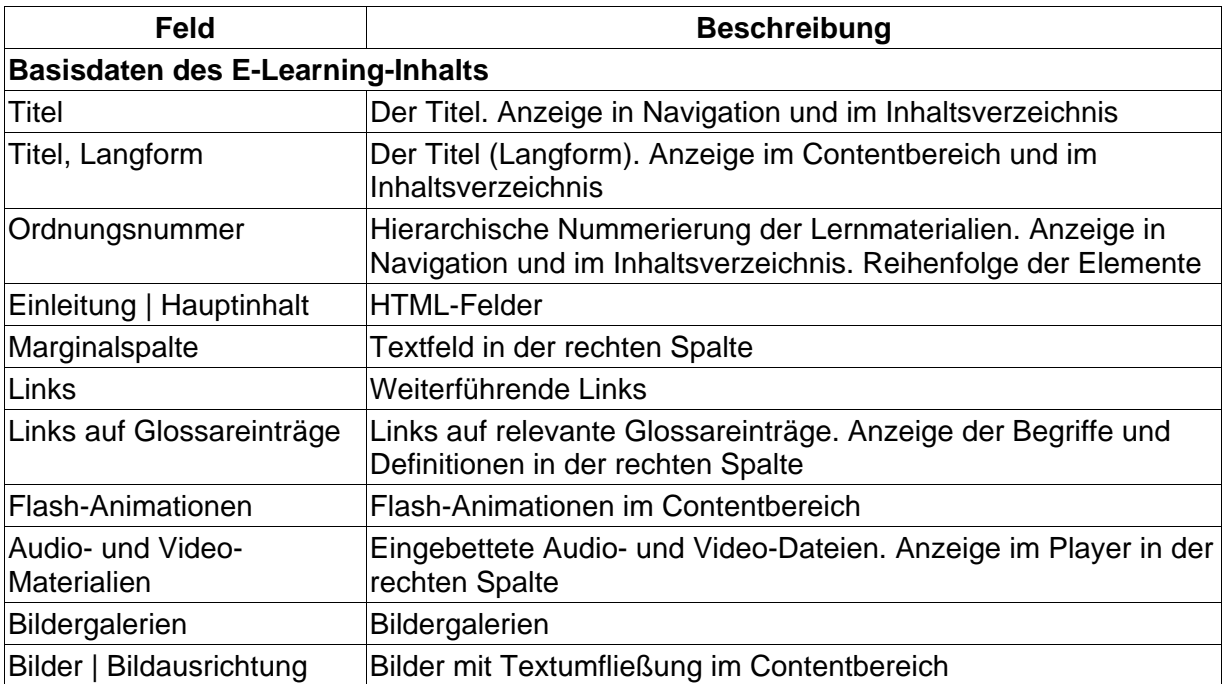

### **E-Learning-Standardordner**

(z. B. Literatur, Kontakt, Impressum)

### **Erlaubte Vorlagen für die darunterliegenden Ordner und Dateien:**

• E-Learning-Standardordner

#### **Felder der Vorlage:**

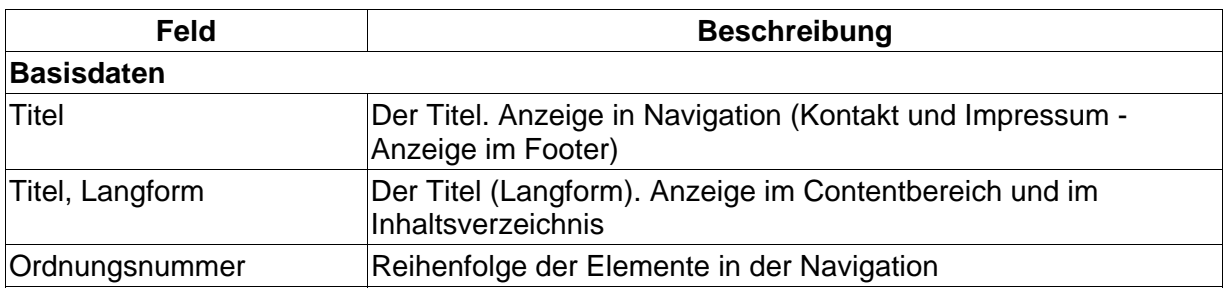

© 2009 CeDiS: E-Learning-Module mit dem CMS - Demo-Modul Seite 4 von 9

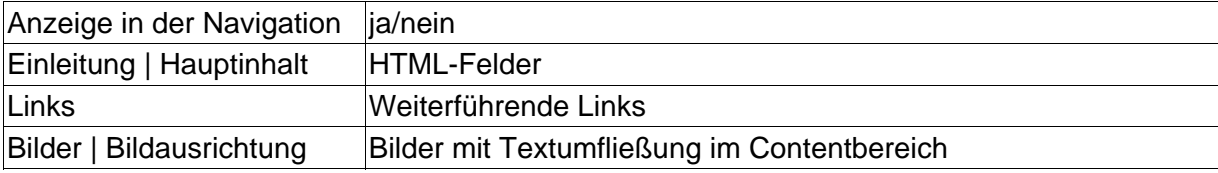

### **E-Learning-Glossarliste**

### **Erlaubte Vorlagen für die darunterliegenden Ordner und Dateien:**

• E-Learning-Glossareintrag

### **Felder der Vorlage:**

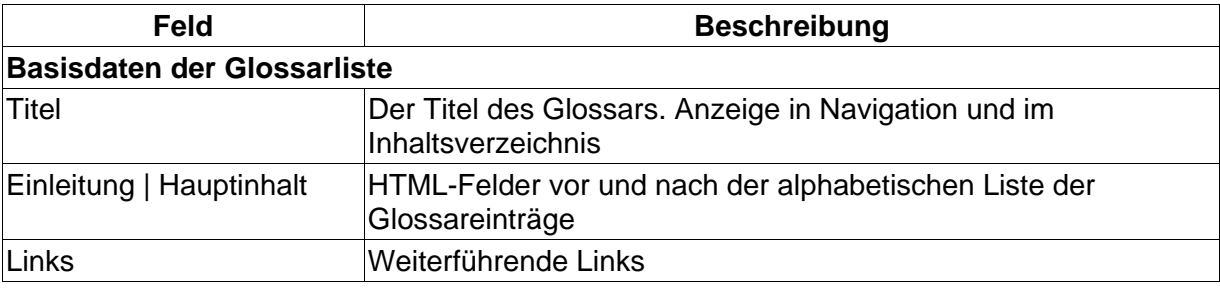

## **E-Learning-Glossareintrag**

### **Erlaubte Vorlagen für die darunterliegenden Ordner und Dateien:**

keine

### **Felder der Vorlage:**

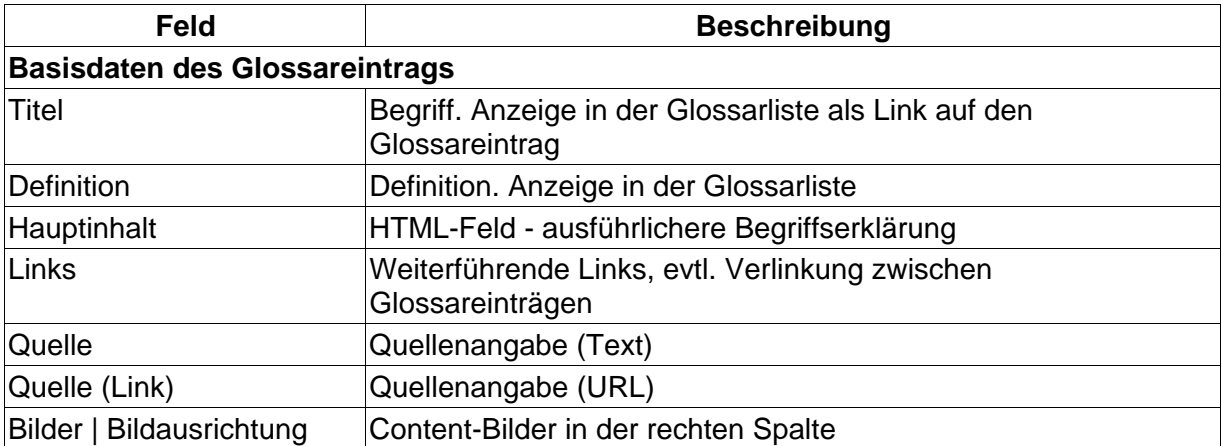

# **MitarbeiterInnenlisten-Ordner**

Für die Erstellung von Kontakt-Webseiten der AutorInnen und TutorInnen werden die Vorlagen für MitarbeiterInnen-Seiten der Uni-Webseite benutzt. Es empfiehlt sich, nur die für die NutzerInnen des E-Learning-Projektes bzw. -Moduls relevanten Kontaktinformationen einzugeben und Links auf die MitarbeiterInnen-Seiten auf Webseiten der Uni-Einrichtungen zu setzen.

Die Ausgabe der MitarbeiterInnen-Liste in E-Learning-Projekten ist auf kategorisierte Listen mit Bildern eingestellt.

### **Erlaubte Vorlagen für die darunterliegenden Ordner und Dateien:**

• MitarbeiterInnen-Ordner

### **Felder der Vorlage:**

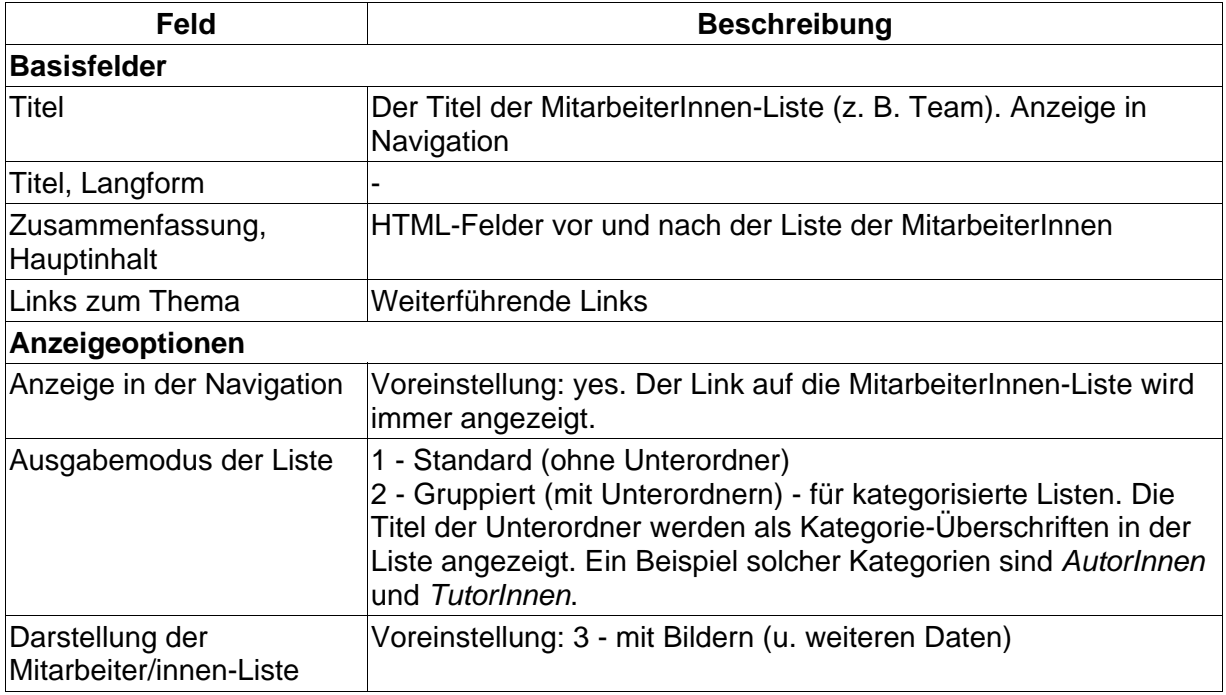

### **MitarbeiterInnen-Ordner, -Dokument**

Für die Erstellung von Kontakt-Webseiten der AutorInnen und TutorInnen werden die Vorlagen für MitarbeiterInnen-Seiten der Uni-Webseite benutzt. Es empfiehlt sich, nur die für die NutzerInnen des E-Learning-Projektes bzw. -Moduls relevanten Kontaktinformationen anzugeben und Links auf die MitarbeiterInnen-Seiten auf Webseiten der Uni-Einrichtungen zu setzen.

### **Erlaubte Vorlagen für die darunterliegenden Ordner und Dateien:**

- MitarbeiterInnen-Ordner
- MitarbeiterInnen-Dokument

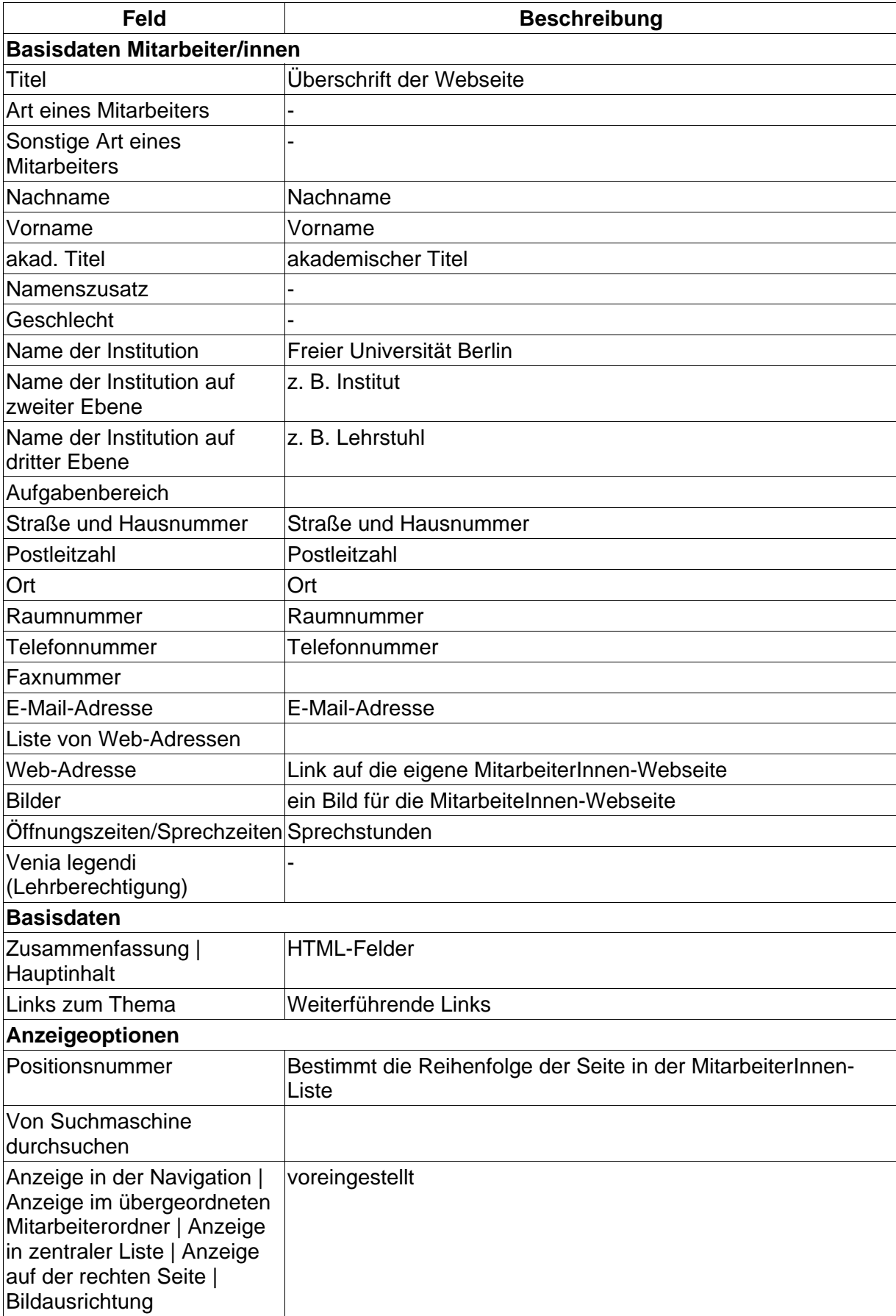

# **Ressourcen-Ordner**

In Ressourcen-Ordner werden z. B. Bilder, PDF-, Flash-, Office-Dateien abgelegt und von einzelnen Seiten des E-Learning-Projektes verlinkt. Die Ressourcen-Ordner müssen nicht freigegeben werden.

#### **Felder der Vorlage:**

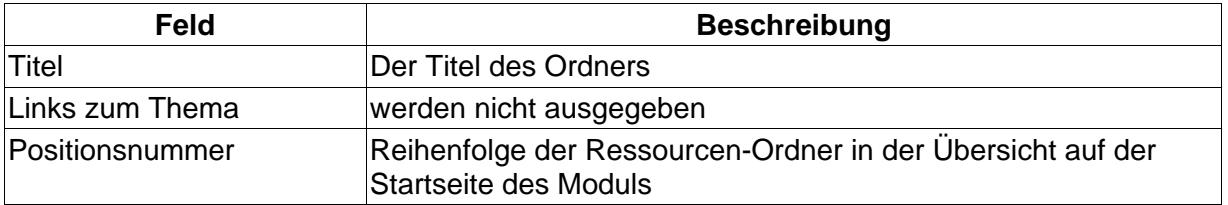

### **Bildergalerien-Ordner V2 (animiert)**

In einem Bildergalerien-Ordner werden Bilder abgelegt, die als eine Diashow angezeigt werden sollen. Es empfiehlt sich, die Bildergalerie-Ordner nicht tief zu verschachteln. Erstellen Sie einen Bildergalerien-Ordner im Modul-Verzeichnis und legen Sie in diesem Ordner einzelne Bildergalerien-Ordner (mit Bildern) an.

### **Erlaubte Vorlagen für die darunterliegenden Ordner und Dateien:**

• Bildergalerien-Ordner V2 (animiert)

### **Felder der Vorlage:**

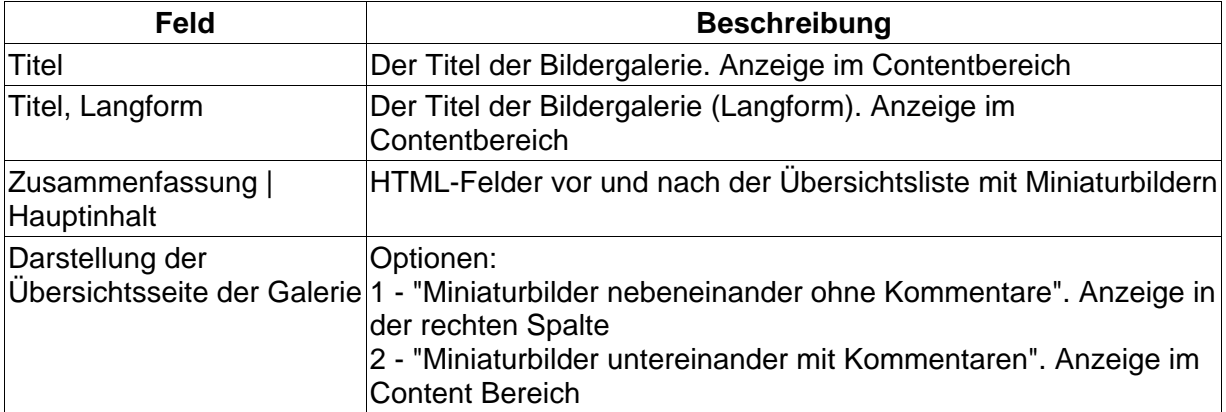

### **Medienlisten-Ordner**

### **Erlaubte Vorlagen für die darunterliegenden Ordner und Dateien:**

• Medien-Ordner

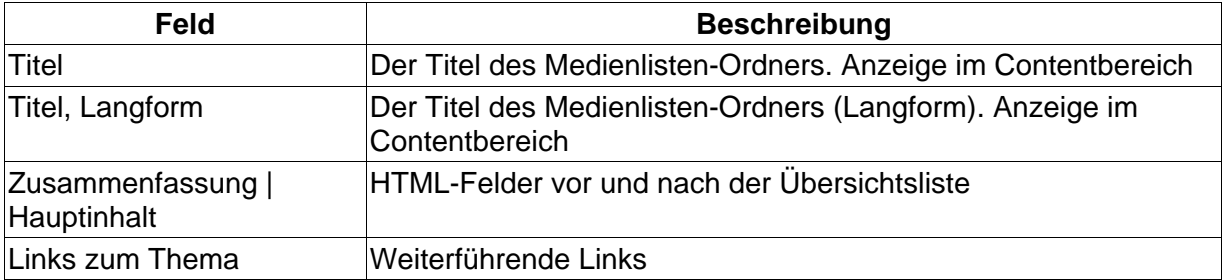

### **Medien-Ordner**

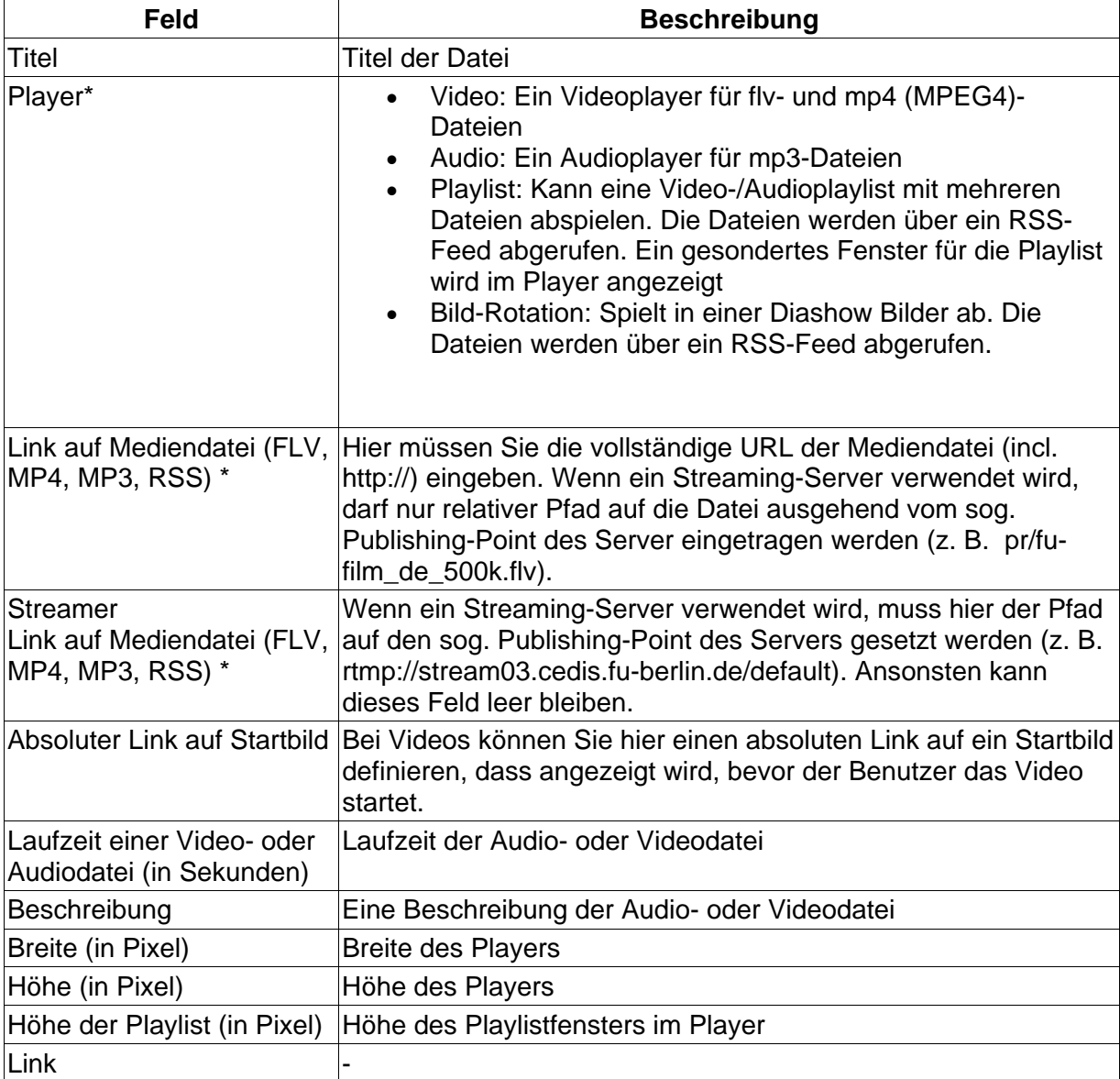